# **Edit Student Test Details**

You can edit student test details to change the student's organization or update student testing attributes (for example - testing mode, accommodations, do not report).

Editing student test details does not allow you to change a student's responses.

### Step-by-Step

1. From **Testing,** select **Student Tests.**

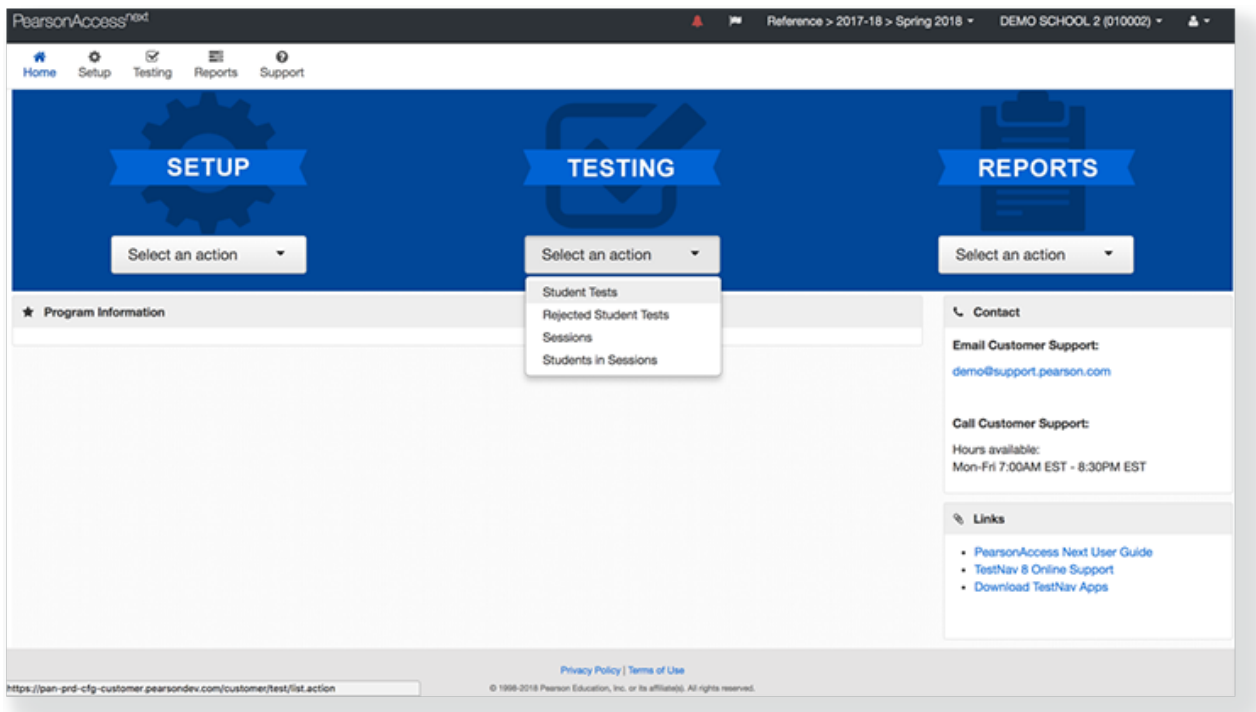

2. Type a student name into the search field, and click **Search**.

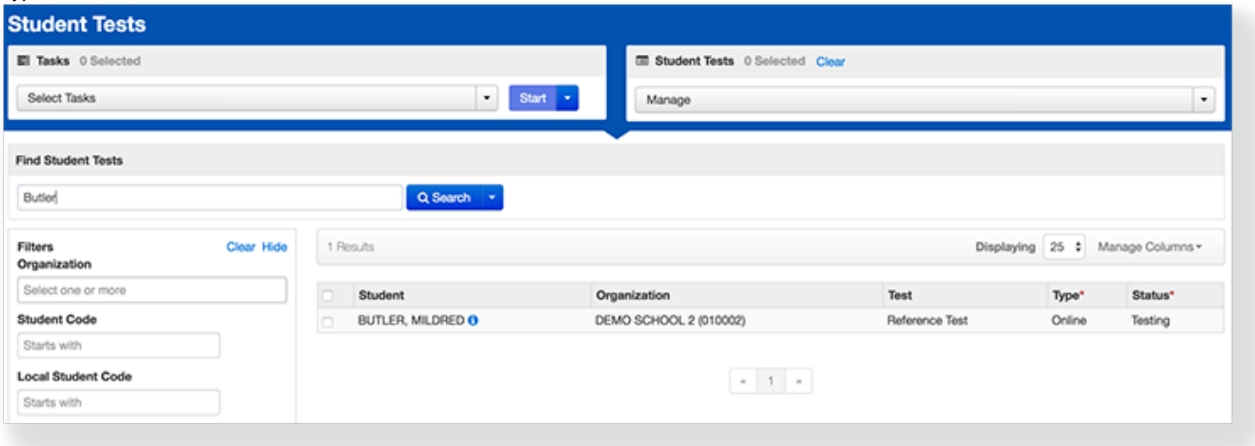

#### 3. Click the checkbox next to the student test(s).

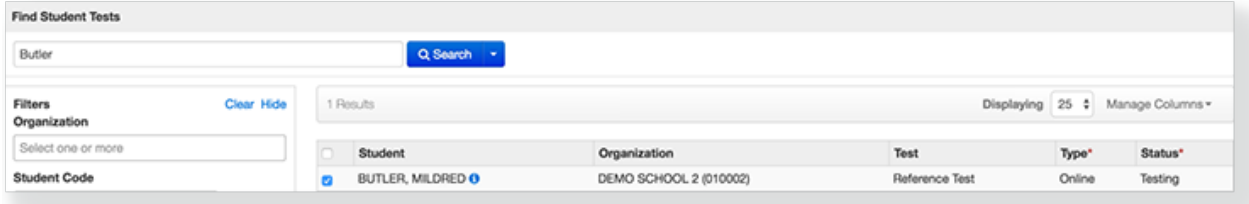

#### 4. Click **Start** and select **Edit Student Tests.**

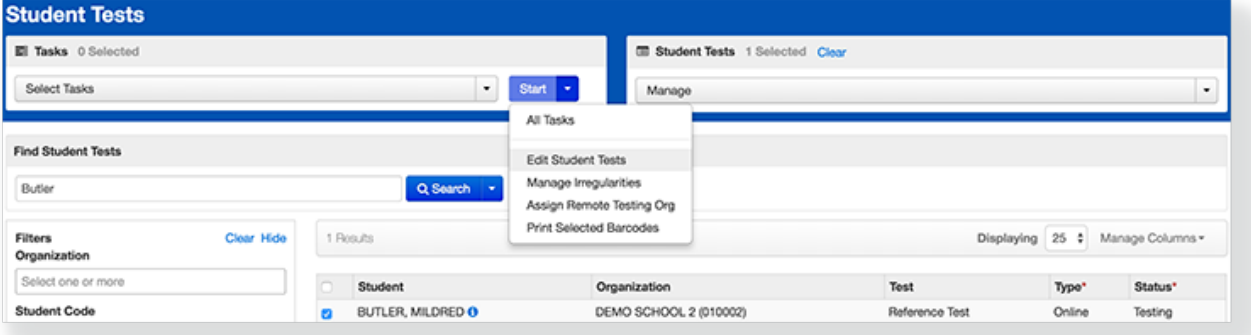

#### 5. Type or select necessary student test details.

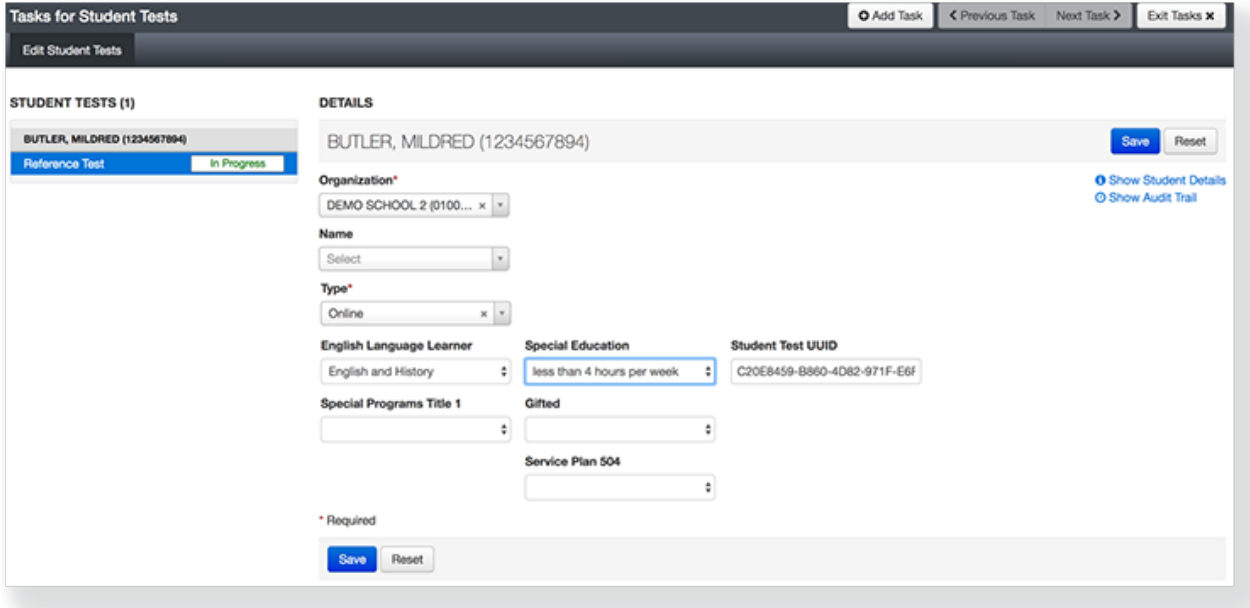

For battery tests, you can select a unit to edit its details.

### 6. Click **Save**.

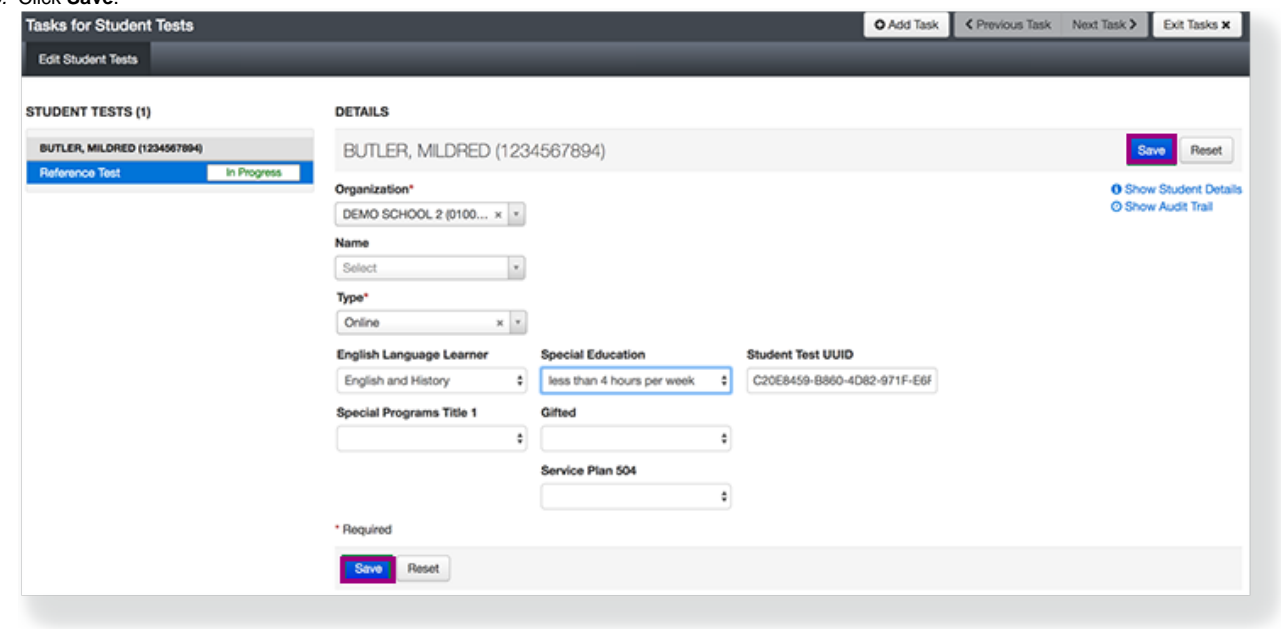

## Effects

- To view more detailed information about the student test, click **Show Student Details**.
- To see student account change history and contributors, click **Show Audit Trail**.

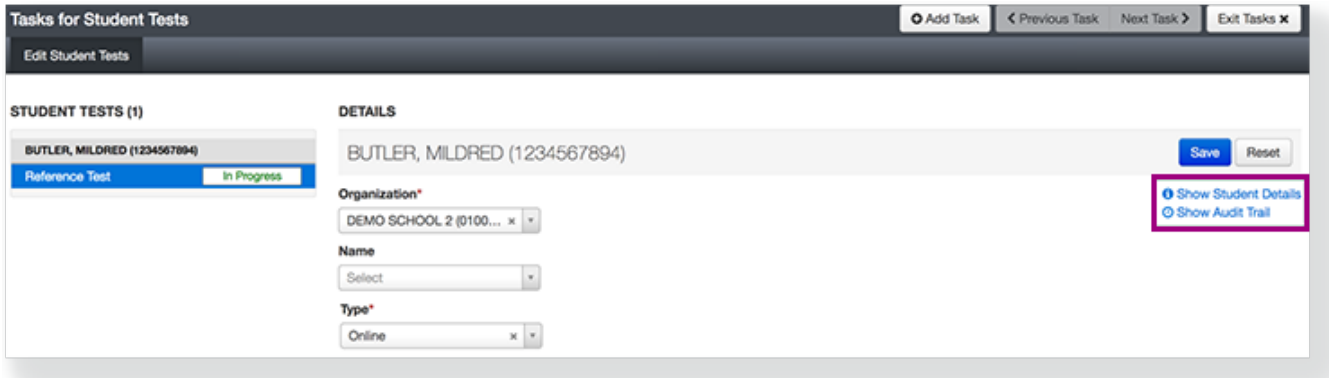